# **Dialog БЕСПРОВОДНОЙ ДЖОЙСТИК-ГЕЙМПАД** С ЭФФЕКТОМ ВИБРАЦИИ

# **MOAEAL DIALOG GP-A11RF** РУКОВОДСТВО ПОЛЬЗОВАТЕЛЯ

#### Вы выбрали продукцию Dialog — сердечна<mark>я благодарность</mark> за доверие!

Джойстик-геймпад Dialog GP-A11RF является универсальным игровым манипулятором в играх любого типа на персональных компьютерах благодаря двум прецизионным контроллерам, большому количеству кнопок, переключателю направления и поддержке эффектов вибрации, реализуемых двумя встроенными электромоторами.

Использование беспроводного интерфейса передачи данных на частоте 2,4 ГГц предоставляет неограниченную свободу по организации места для проведения досуга, уверенный приём сигнала возможен на расстоянии до 7 метров. Новейшие энергосберегающие технологии обеспечивают работу устройств на одном комплекте батареек в течение 15 - 20 часов, в зависимо-СТИ ОТ ИНТЕНСИВНОСТИ ИСПОЛЬЗОВАНИЯ.

#### Описание

Джойстик-геймпад Dialog GP-A11 предназначен для эксплуатации с IBM PCсовместимыми персональными компьютерами, работающими под управлением операционных систем семейства Microsoft Windows.

Джойстик-геймпад может использоваться как основной контроллер для управления в играх, поддерживающих устройства ввода подобного типа.

#### Технические характеристики

Режимы работы: цифровой и аналоговый.

Органы управления: два контроллера осей (X, Y, Z, Rz), восьмипозиционный переключатель направления и 12 кнопок ведения огня. Интерфейс: USB.

Эффект вибрации.

## Системные требования

- IBM PC-совместимый компьютер.
- Центральный процессор класса Intel Pentium 300 МГц и выше.
- Минимум 128 Мб оперативной памяти.
- Свободный порт USB версии 1.1 или 2.0 (5 В, 500 мА).
- Операционная система Microsoft Windows XP SP2/SP3, Windows Vista SP2 или Windows 7.
- Microsoft DirectX 9.0с или новее.

### Меры предосторожности

- Не располагайте геймпад в местах, подверженных нагреву (рядом с обогревателями, под прямыми лучами солнца и т.п.)
- Запрещается использовать джойстик при температуре окружающего воздуха ниже +10°С.
- Не допускайте попадания влаги в корпус джойстика.
- Не подвергайте корпус и прочие элементы джойстика чрезмерным физическим нагрузкам.
- Корпус джойстика можно очищать от пыли и грязи только с помощью мягкой сухой материи. Не допускается применения в этих целях каких-либо агрессивных жидкостей (растворителей, ацетона, бензина и т.п.) или твёрдых материалов.
- Не пытайтесь разобрать джойстик все работы по диагностике и ремонту должны выполняться специалистами в сервисных центрах.
- Изделие предназначено для использования в помещении. Производитель не несёт ответственности за возможные неисправности, возникшие в геймпаде из-за эксплуатации на открытом воздухе.
- Избегайте длительного использования джойстика с включённым режимом вибрации — это может нанести вред вашему здоровью!
- Не пытайтесь перезарядить батарейки из комплекта поставки!

#### Комплект поставки

- Джойстик-геймпад
- Приёмное устройство
- Батарейки ААА 2 шт.
- CD с программным обеспечением
- Руководство пользователя
- Гарантийный талон
- Упаковка

#### Об элементах питания

О необходимости замены элементов питания свидетельствуют неожиданные рывки и остановки персонажа в игре при использовании геймпада, значительное уменьшение дистанции между ним и приёмником, при которой он остаётся работоспособным, прекращение работы геймпада.

Обратите внимание, что батарейки следует заменять строго попарно. Замена лишь одного из двух элементов питания приведёт к значительному снижению срока службы обеих батареек.

Для увеличения срока службы элементов питания рекомендуется отключать джойстик, если вы не планируете использовать его некоторое время. Для отключения питания переведите переключатель «on/off» в положение «off».

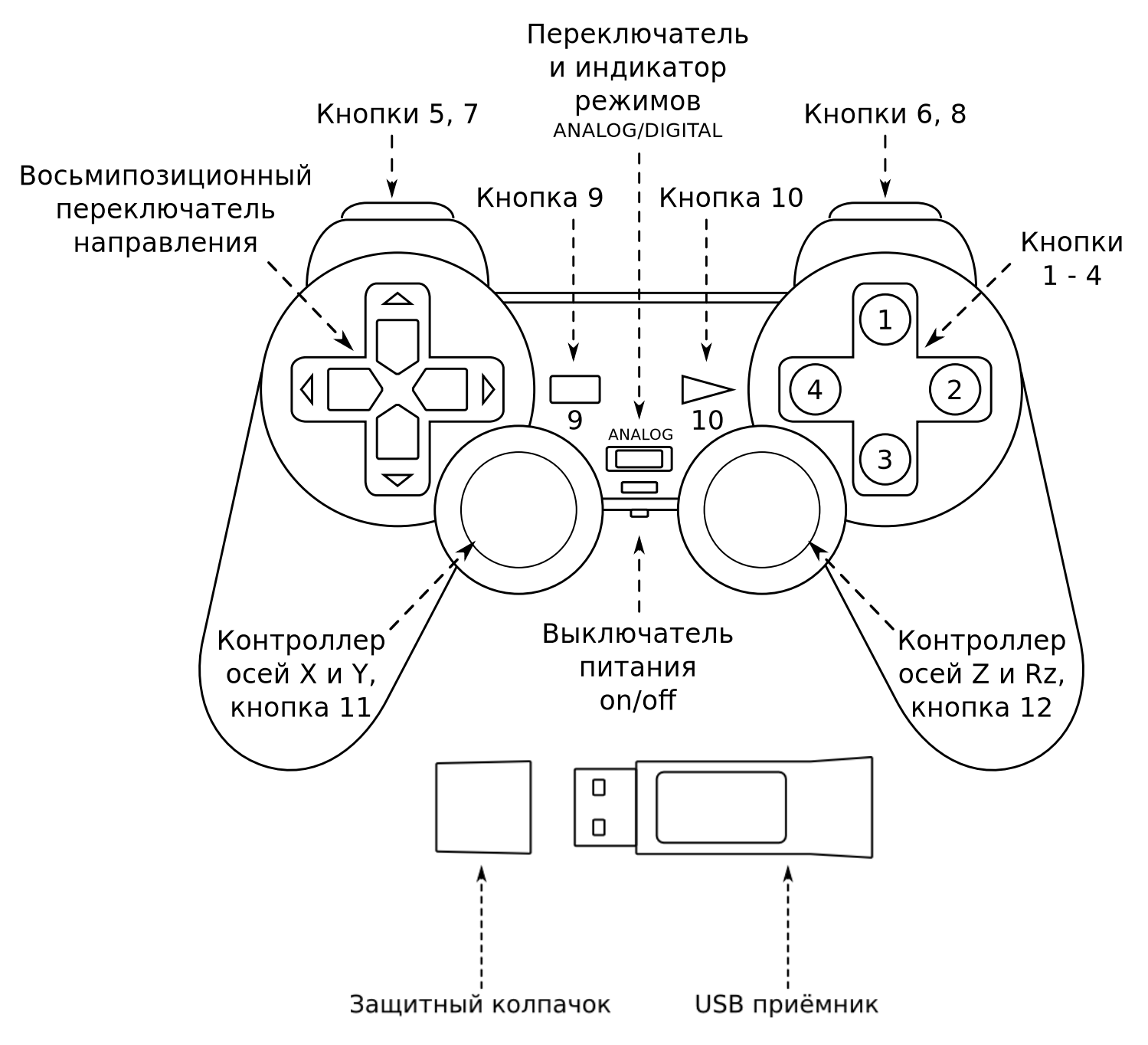

# Внешний вид джойстика

#### Режимы работы джойстика

Джойстик поддерживает два режима работы: цифровой (digital) и аналоговый (analog). Эти режимы переключаются нажатием кнопки «ANALOG». Расположенный под этой кнопкой индикатор позволяет определить режим, в котором находится джойстик-геймпад — если индикатор горит, то джойстик в аналоговом режиме, если индикатор не горит, то джойстик в цифровом режиме.

В цифровом режиме геймпад эмулирует работу простого двухосевого джойстика. Этот режим лучше всего подходит для двухмерных игр. Перемещением персонажа игры управляют четыре кнопки направления, нажатием на одну или одновременным нажатием на две рядом расположенные кнопки направления вы можете задавать одно из восьми направлений движения. Обратите внимание, что в цифровом режиме работы левый контроллер осей дублирует работу кнопок переключения направления, а правый контроллер осей дублирует работу кнопок 1-4.

Аналоговый режим больше подходит для игр, действие которых происходит в трёхмерном мире. В этом режиме вы можете контролировать не только направление вектора перемещения персонажа отдельно по четырём осям (левый контроллер осей — оси X и Y, т.е. перемещение влево-вправо и вперёдназад, правый контроллер осей — оси Z и Rz, т.е. перемещение вверх-вниз и вращение вокруг оси), но и изменять величину этого вектора — чем сильнее отклонён контроллер оси от центрального положения, тем выше скорость изменения направления в соответствующую сторону. Таким образом вы можете контролировать, к примеру, силу нажатия на педаль «газа» или «тормоза» или угол поворота рулевого колеса в виртуальном автомобиле.

#### Подключение

Аккуратно распакуйте изделие. Мы просим вас сохранить упаковку и весь комплект поставки до окончания гарантийного срока.

Откройте батарейный отсек в нижней части корпуса джойстика и установите батарейки из комплекта поставки. При установке батареек соблюдайте полярность (см. метки "+" и "-" в батарейном отсеке и на элементах питания).

Внимание! Батарейки, идущие в комплекте, не являются перезаряжаемыми. Попытка их подзарядить может привести к возгоранию или взрыву. Батарейки, отслужившие свой срок, подлежат утилизации.

#### Закройте батарейный отсек.

Если ваш компьютер выключен, включите его и дождитесь загрузки операционной системы. Подключите приёмник к компьютеру к свободному порту USB, предварительно сняв с разъёма приёмника защитный колпачок. Переведите переключатель питания «on/off» в положение «on» для включения джойстика. Подождите, пока операционная система определит подключённое устройство и установит для него необходимые драйверы.

#### Установка драйверов

Джойстик-геймпад работоспособен и при использовании с драйверами, устанавливаемыми операционной системой. Но для раскрытия всех функ-ЦИОНАЛЬНЫХ ВОЗМОЖНОСТЕЙ И ДОСТУПА КО ВСЕМ НАСТРОЙКАМ ДЖОЙСТИКА МЫ рекомендуем установить драйверы с прилагаемого компакт-диска. Вы также можете загрузить свежую версию драйвера с нашего сайта http://www. dialoginvest.com из раздела «Поддержка».

Разместите в приводе CD-ROM компакт-диск из комплекта поставки и установите драйверы для джойстика, следуя инструкциям на экране. В случае, если в операционной системе вашего ПК отключена функция автоматического выполнения программы установки с компакт-диска, самостоятельно запустите на выполнение файл «PC wireless gamepad driver.exe», расположенный в корневой папке компакт-диска.

В начале процесса установки нажмите кнопку «Next» для начала копирования файлов.

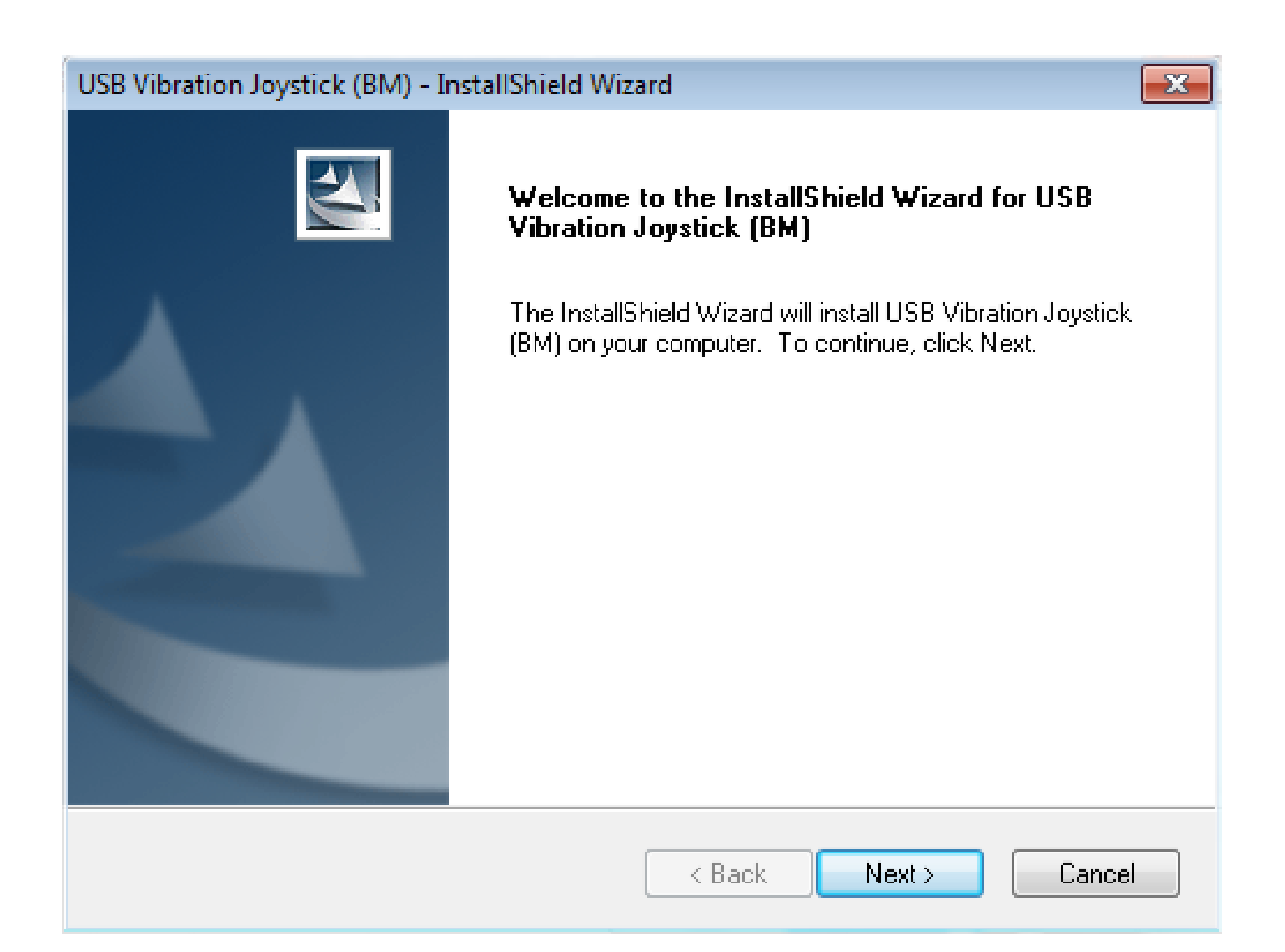

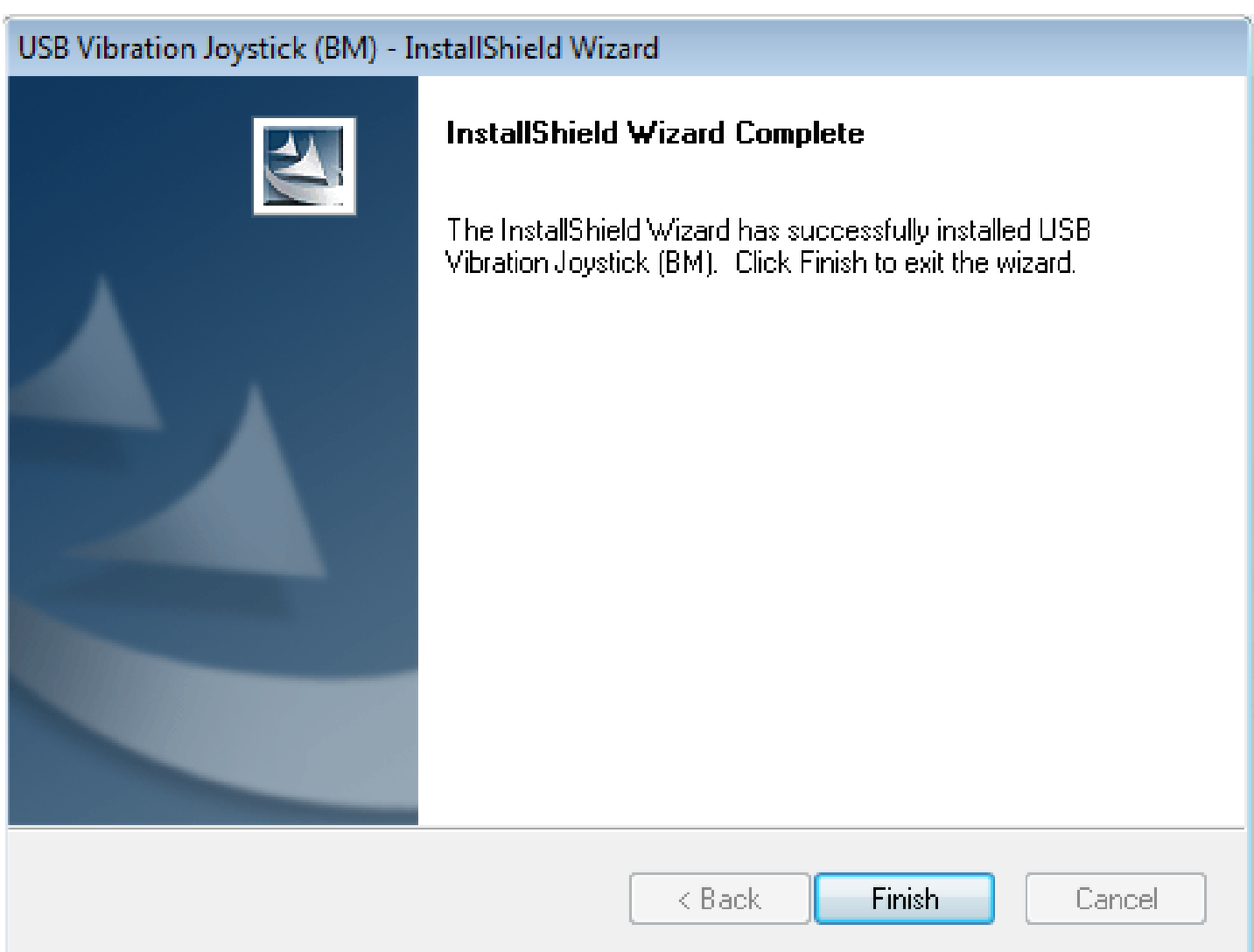

#### Проверка работоспособности джойстика

Windows XP: откройте раздел «Игровые устройства» в «Панели управления» Windows, выберите в списке установленных игровых устройств USB Vibration joystick (BM) и нажмите кнопку «Свойства».

Windows Vista/7: откройте раздел «Устройства и принтеры» в «Панели управления» Windows, правой кнопкой мышки щёлкните по иконке USB Vibration joystick (BM) и выберите пункт «Параметры игровых устройств управления» в контекстном меню. Выберите в списке установленных игровых устройств USB Vibration joystick (BM) и нажмите кнопку «Свойства». В открывшемся окне перейдите на закладку «Проверка».

В открывшемся окне на закладке «Function Test» вы можете убедиться, что все органы управления джойстика работают — при нажатии на ту или иную кнопку, а так же при нажатии на контроллеры осей вы увидите как загорается соответствующий индикатор в окне «Buttons» или движется курсор в окне «Point of View Hat». При манипулировании контроллерами осей соответствующая анимация будет отображаться в окнах «Axes 1(X) and (2Y)» и «Axes 3(Z) and  $4(Rz)$ ».

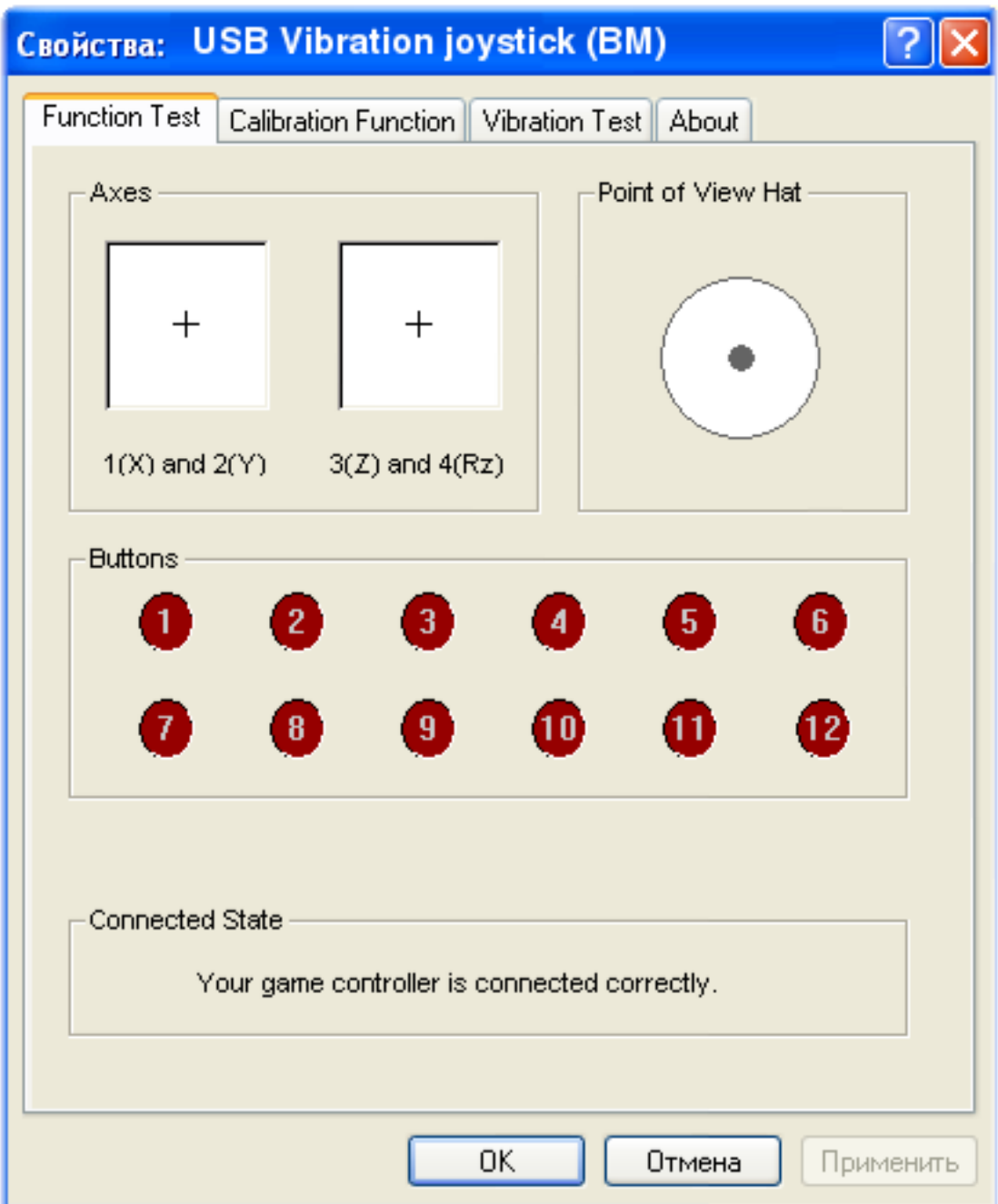

Реакция на использование тех или иных органов управления зависит от текущего режима работы джойстика — аналогового или цифрового.

На вкладке «Calibration Function» вы можете установить центральные положения контроллеров осей в случае, если по каким-то причинам эта настройка сбилась и находясь в свободном состоянии один или другой контроллер оси заставляет курсоры в окнах «Left Axis» или «Right Axis» отклоняться от положения центра. Для этого сначала нажмите кнопку «Default» для того, чтобы сбросить предыдущие настройки, а затем, убедившись, что оба контроллера осей находятся в свободном отцентрированном состоянии, нажмите кнопку «Set». Курсоры в окнах «Left Axis» и «Right Axis» должны занять центральное положение.

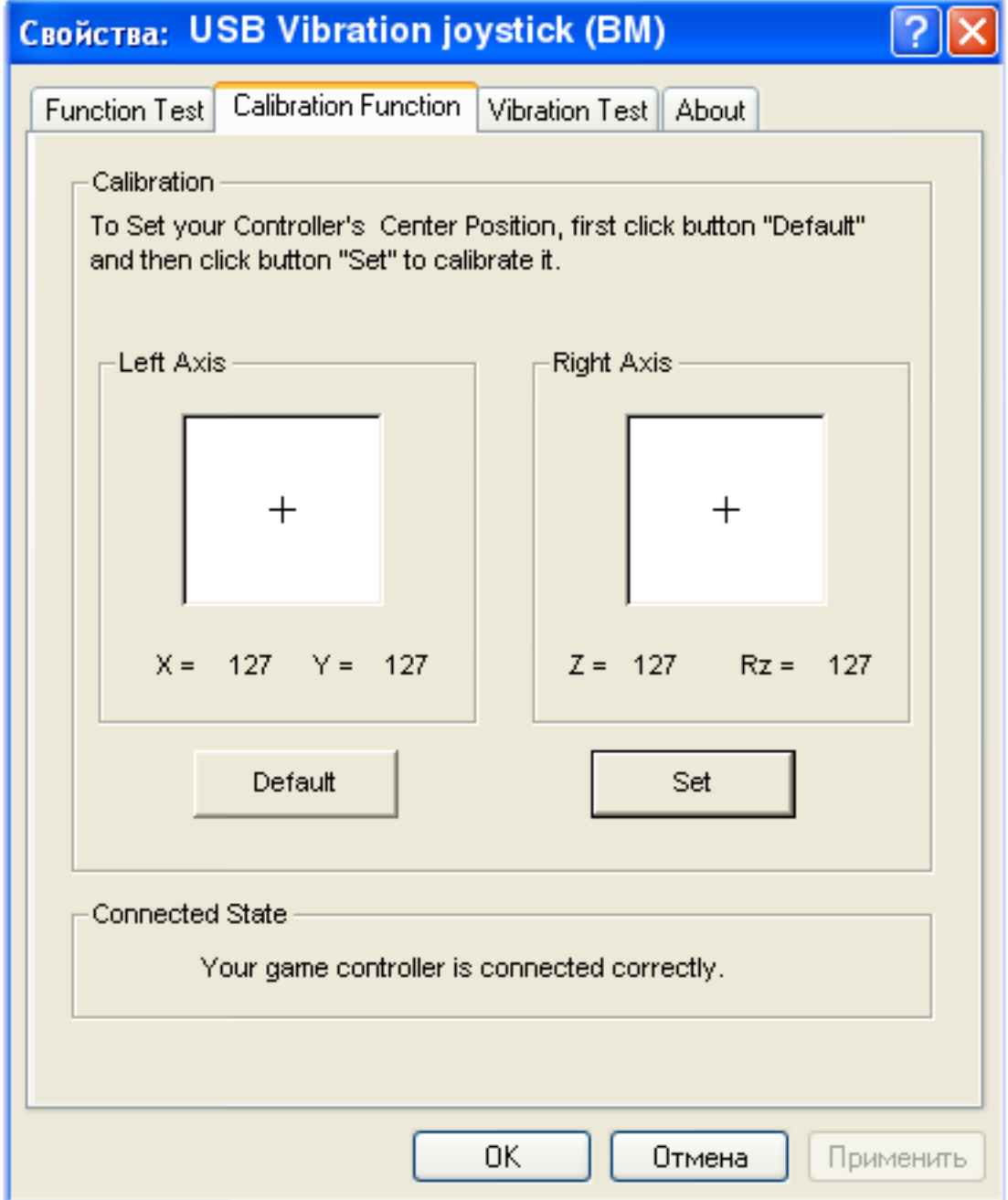

На вкладке «Vibration Test» вы можете проверить работоспособность встроенных электромоторов, создающих эффект вибрации. Бегунок «Vibration strength» позволяет установить мощность электромоторов в пределах 0%- 100%. Кнопки «Left force», «Both force» и «Right force» запускают демонстрацию эффекта вибрации создаваемой соответственно только левым, обоими и только правым электромотором. Кнопка «Stop» останавливает демонстрацию. Вы также можете проверить эффект вибрации, если будете перемещать левый контроллер осей джойстика при открытой вкладке «Vibration Test».

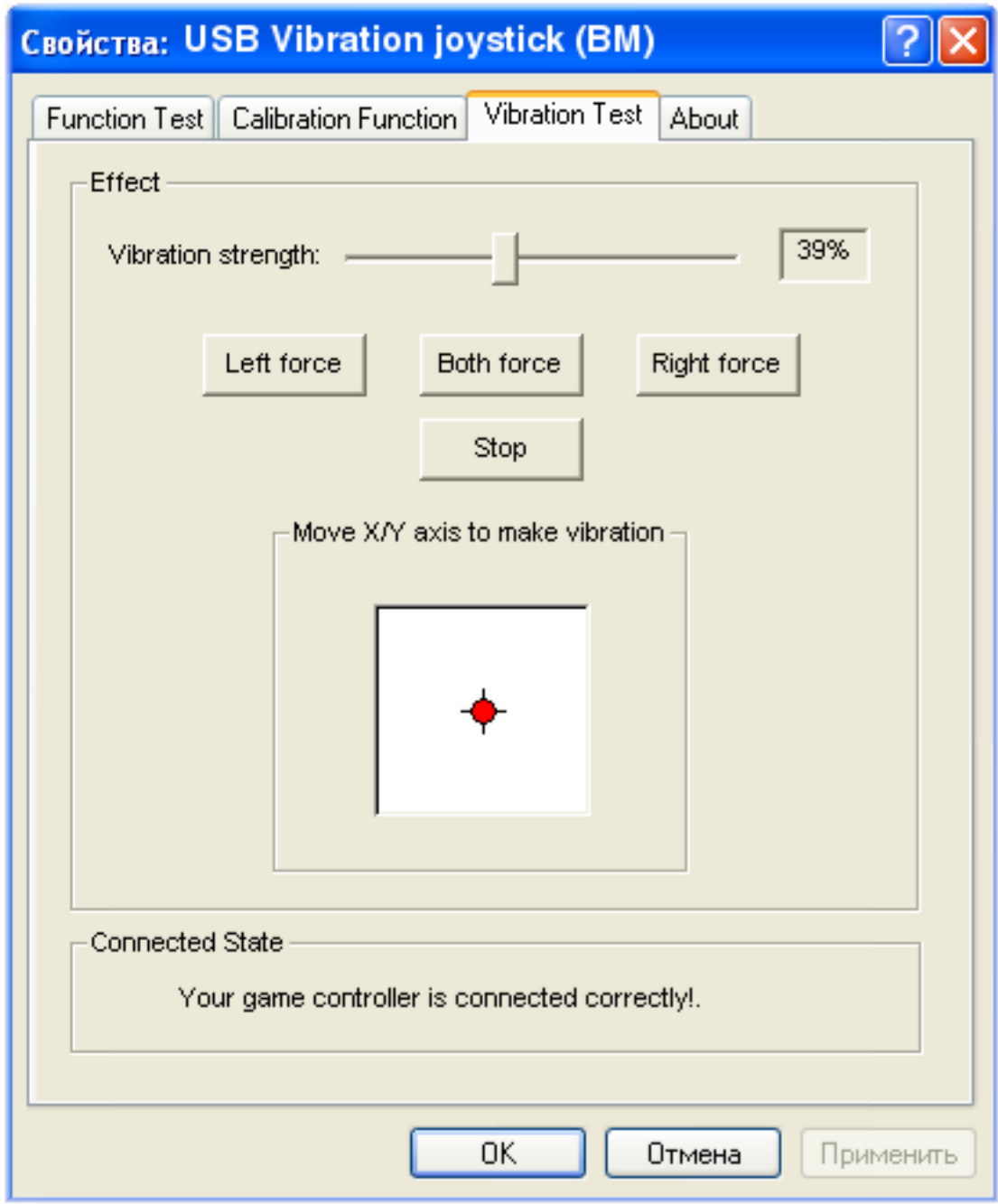

Для использования джойстика в играх вам необходимо выбрать соответствующий игровой контроллер в настройках игры и, возможно, сконфигурировать его органы управления и параметры эффекта вибрации. Более подробные указания по настройке джойстика-геймпада ищите в руководстве пользователя игры.

Изготовитель оставляет за собой право вносить изменения в конструкцию изделия и в его технические характеристики без предварительного уведомления.

Изготовитель: «Фенг Хуанг Лимитед» (Feng Huang Limited), 10/Ф, Баскервилль Хаус, 13 Дудделл стрит, Сентрал, Гонконг, Китай.

Импортёр: ООО «Диалог», 199106, Россия, г. Санкт-Петербург, Средний пр., д. 86. Сделано в КНР по заказу ООО «Диалог».

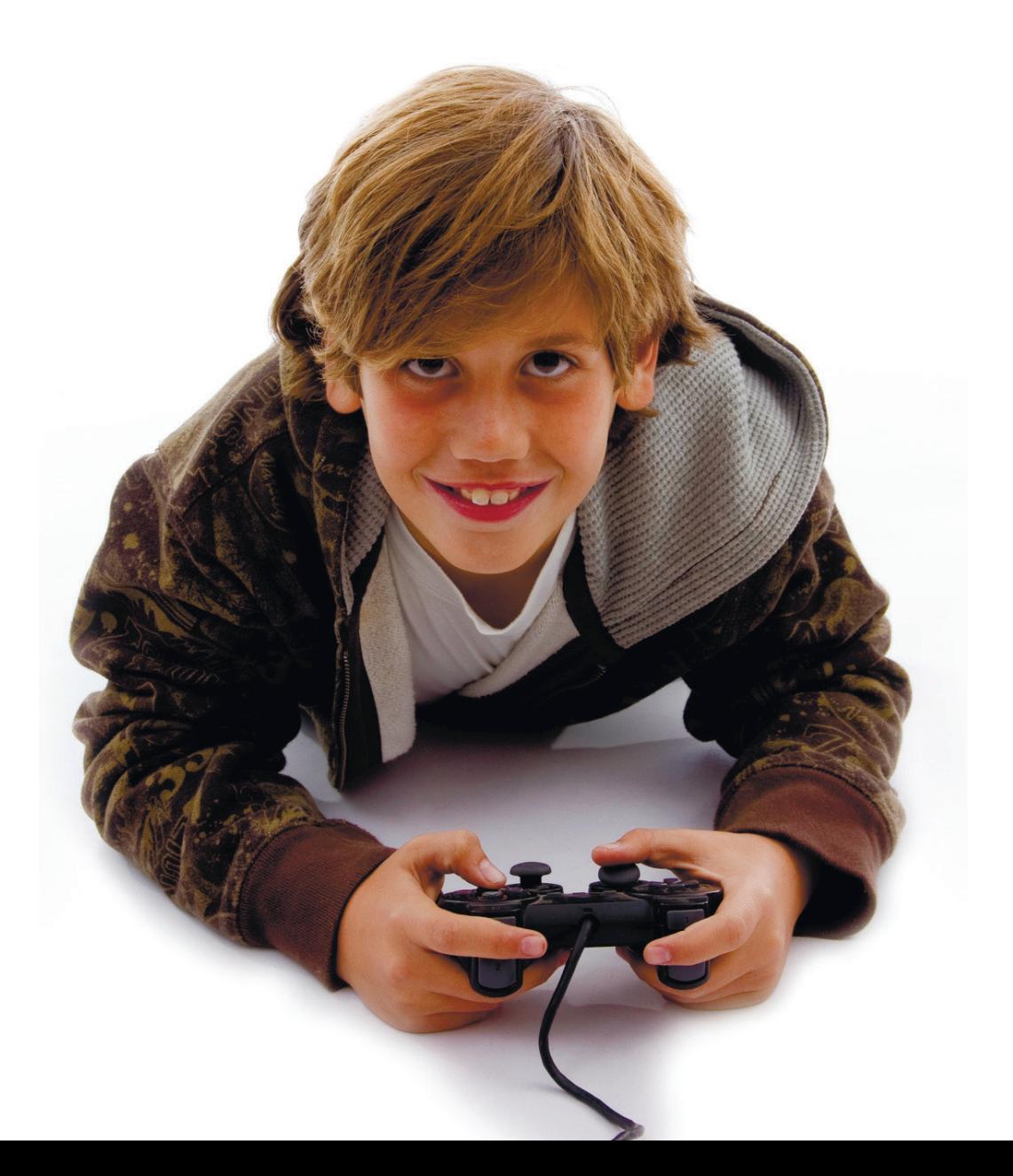